Por favor cargue la batería por al menos 3 horas antes del primer uso.

# **REA** Guía de **InicioRápido**Videocámara **EZ209HD, EZC209HD, EZ229HD** RCA Small Wonder

### small wonder

www.rcaaudiovideo.com

#### **Felicidades por adquirir su nueva videocámara RCA Small Wonder**

Por favor lea estas instrucciones para tener consejos prácticos sobre cómo usar el producto.

## 1. Contenido de la caja

- Cámara de Video Pequeña Maravilla
- Adaptador CA/CD
- Cable USB
- Cable AV
- Estuche para transporte
- Banda para la muñeca
- Guía de Inicio Rápido
- 1 23456 Entra al modo Reproducir para reproducir la grabación más reciente; inicia o pausa la reproducción Ajusta el volumen durante la reproducción Pasa a la grabación anterior Pasa a la siguiente grabación Entra al modo Video (<sup>0</sup>) desde el modo Reproducción Presione una vez para eliminar la última grabación o la grabación seleccionada; presione y sostenga por 3 segundos para eliminar todas las grabaciones. Siga las instrucciones en pantalla para confirmar la eliminación.
- 7Entra al modo Foto ( $\bigcirc$ ) desde el modo reproducción
- Tarjeta de registro del propietario
- Folleto de garantía
- Cable HDMI (Empaque sólo con EZ229HD)
- Tarjeta microSD 2 GB (Para EZ229 solamente, instalada en la cámara de video)
- 
- 

## 2. Para cargar su cámara de video

3. Inserción (o remoción) de la tarjeta de memoria

Deslice y

sostenga hasta que la cámara de

video se encienda o apague

## 5. Para seleccionar la calidad de la grabación

## 6. Toma de fotografías y grabación de video

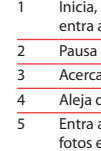

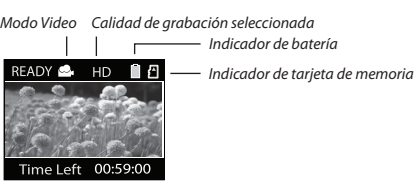

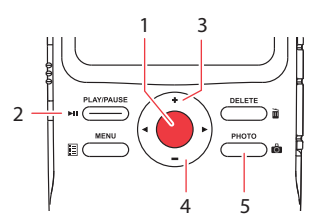

- Uso del botón **MENU** para configurar la cámara de video (incluvendo fecha y hora)
- Para ver videos en la TV
- Grabación de vides a cinta VHS o DVD
- Conexión de cámara de video con su PC
- Tips y solución de problemas
- Información de seguridad y garantía

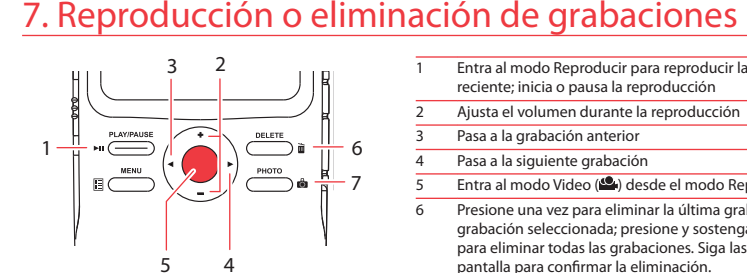

### 9. Para aprender más sobre la cámara de video

Lea los manuales del usuario<sup>5</sup> para más información sobre lo siguiente:

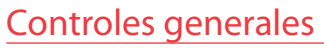

Audiovox Electronics Corp. 150 Marcus Blvd., Hauppauge, NY 11788 © 2009 Audiovox Electronics Corp. Marca Registrada Impreso en China

 $3$  La capacidad y el tiempo de arabación reales variarán dependiendo del tipo de contenido de video que se grabe, de los requerimientos de sistema, y de otros factores.

Ranura para tarjeta microSD

Conecte la cámara de video a su PC con el cable USB suministrado. La aplicación del Administrador de Memoria comenzará automáticamente la instalación<sup>4</sup>.

#### Web: www.rcaaudiovideo.com

#### diagrama. Encendido Presione *Grabar* Presione *PHOTO*Presione *PLAY/PAUSE* Modo Presione **Grabar**<sup>o</sup> Reproducción Presione *PHOTO*  $Modo Foto<sup>2</sup>$  ( $\Box$ )

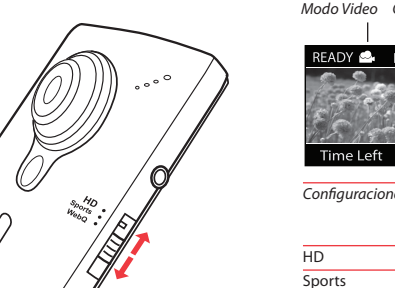

webO<br>WebO

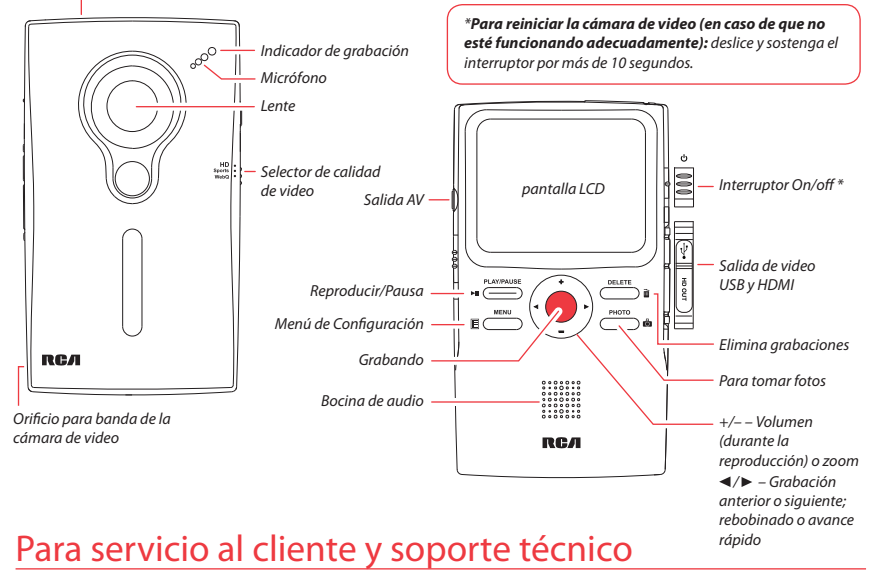

La memoria interna de la cámara de video permitirá solamente minutos de tiempo de

grabación. Para grabar se recomienda una tarjeta de memoria microSD (Empaque sólo con EZ229HD).

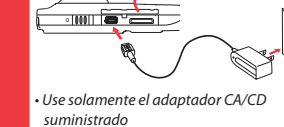

Levanta la cubierta

• La imagen es para referencia solamente, el adaptador AC/DC mostrado en la

imagen puede variar del producto real

*Para insertar la tarjeta:* empuje la tarieta hasta escuchar un clic

 $\sqrt{1}$   $\sqrt{1}$   $\sqrt{1}$ 

**Para asegurar que los videos puedan ser administrados y reproducidos en su PC:**

- Asegúrese de instalar la aplicación del administrador de Memoria que viene incluida.
- Use las funciones COMPARTIR del Administrador de Memoria para compartir los videos con la familia y amigos. Los archivos originales de la cámara de video no pueden reproducirse en otras computadoras.

udiovox Mexico, S. de R.L. de C.V. Ejercito Nacional 436 Piso 3 Col. Chapultepec Morales C.P. 11570 Mexico, D.F. AME0712174Y4

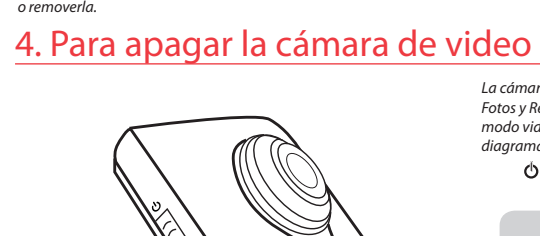

4 Si la instalación no comienza automáticamente, abra Mi PC y haga doble clic en el ícono SmallWonder. Doble click en *rcasw\_setup* para comenzar la instalación. 5 El manual del usuario (Archivo PDF): almacenado en la unidad (nivel raíz). Para leer: conecte la cámara de video a su PC y localice la letra de la unidad asociada. El manual está disponible también para descarga en www.rcaaudiovideo.com.

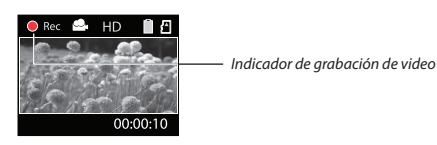

## 8. Instalación del Administrador de Memoria RCA

La cámara de video tiene tres modos de operación ( Video, Fotos y Reproducir). Después de encender siempre está en modo video. Para alternar entre modos consulte el siguiente

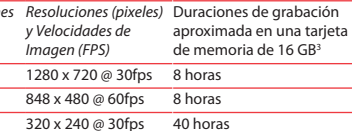

- Inicia, detiene, reanuda la grabación en modo Video ( entra al modo Video ( $\clubsuit$ ) desde modo Foto ( $\bullet$ )
- Pausa la grabación
- Acercamiento durante la grabación
- Aleja durante la grabación
- Entra al modo Foto ( $\bigcirc$ ) desde el modo Video ( $\bigcirc$ ): toma fotos en modo Foto (**Ö)**

Dado que la tarjeta de memoria es de pequeño tamaño, se recomienda usar una moneda chica para ayudar a insertarla

*Para remover la tarjeta:*  empuje la tarjeta hasta escuchar un clic, luego lentamente libere la tarjeta. Puesto que la tarjeta está bajo una tensión mínima cuando está bloqueada en la ranura de memoria, tenga cuidado al removerla.

<sup>1</sup> En modo Video ( $\clubsuit$ ), presione el botón rojo **Grabar**  $\bullet$  para empezar a grabar. <sup>2</sup> En modo Foto ( $\ddot{\bullet}$ ), presione **PHOTO** para tomar fotos.

#### **IMPORTADOR PARA MEXICO:**

**EXPORTADOR:** Audiovox Electronics Corp 150 Marcus Blvd, Hauppauge, NY11788.

#### **NOTA:**

Esta unidad está cargando correctamente cuando Ud. puede ver el símbolo animado en la pantalla de la Videocámara. Si Ud. no ve este símbolo de carga, siga estos pasos:

- 1. Asegúrese de que la videocámara esté conectada al adaptador de corriente CA/CD.
- . Deslice momentáneamente el interruptor de encendido de la videocámara a la posición ON para iniciar la carga.